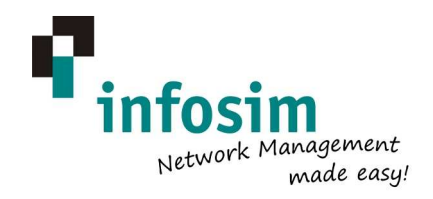

# StableNet® SAP Monitoring

## **Infosim Proprietary & Confidential**

**Infosim GmbH & Co. KG** Friedrich-Bergius-Ring 15 • 97076 Würzburg • Germany • **T:** +49.931.20592.200 • **F:** +49.931.20592.209 • http://www.infosim.net **Infosim Asia Pacific Pte Ltd** 25 International Business Park • #04-103C German Centre • Singapore 609916 • **T:** +65.6562.828 • **F:** +65.6562.8287 **Infosim North America** 1900 W. Loop South Ste. 1185• Houston Texas 77027 • USA • **T**: +1 305 6000 433

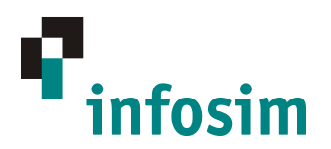

## Table of Contents

### **StableNet® SAP Monitoring**

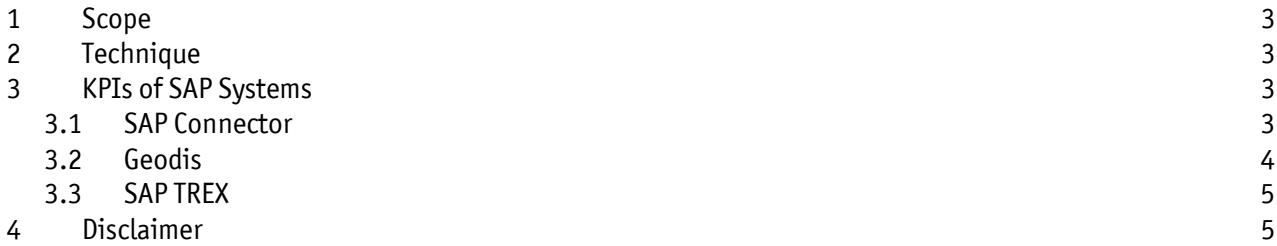

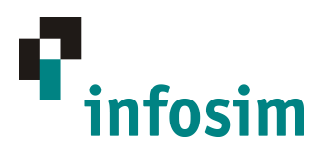

# StableNet® SAP Monitoring

#### **1 Scope**

This document describes the techniques and the KPIs for monitoring SAP systems.

### **2 Technique**

There are various SAP systems that could be monitored via StableNet®. Depending on the system there are different monitoring methods and monitoring protocols available. Details on the methods being used can be found in the list of KPIs.

### **3 KPIs of SAP Systems**

Following list gives just a few examples of what is possible with StableNet®.

#### **3.1 SAP Connector**

Windows Services and the availability of the SAP web interface can be monitored with Business Process scripts.

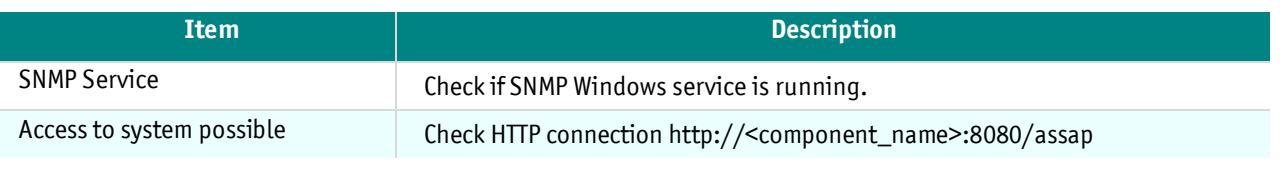

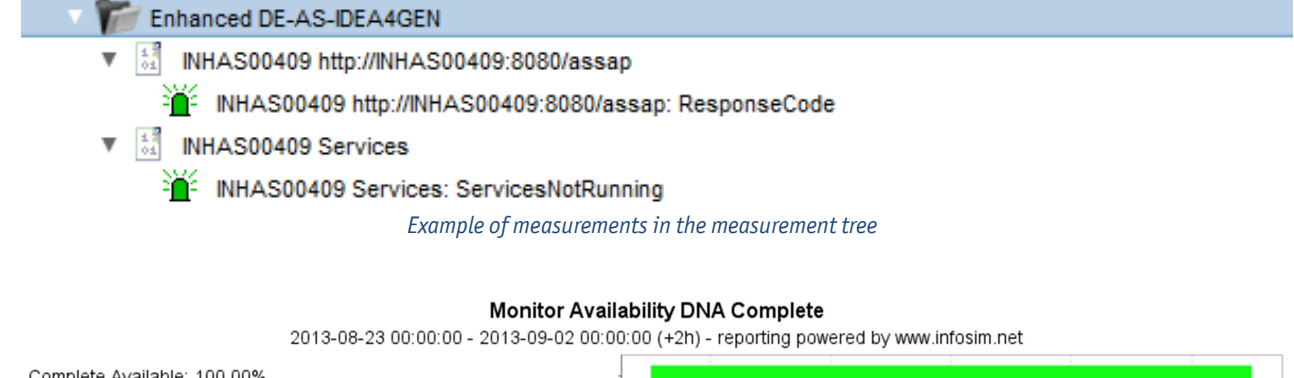

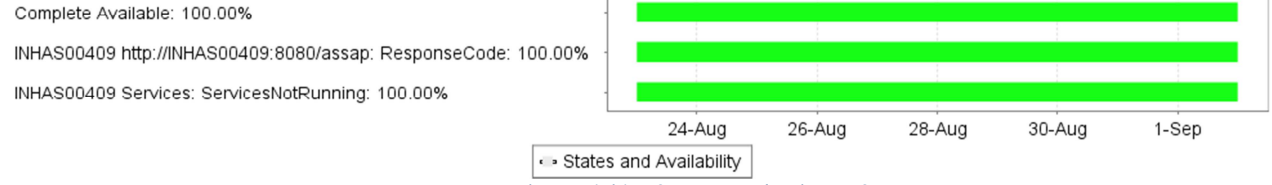

*SLA reporting on the available of service and web interface* 

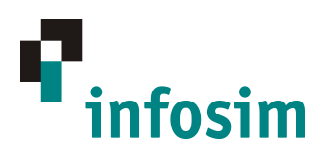

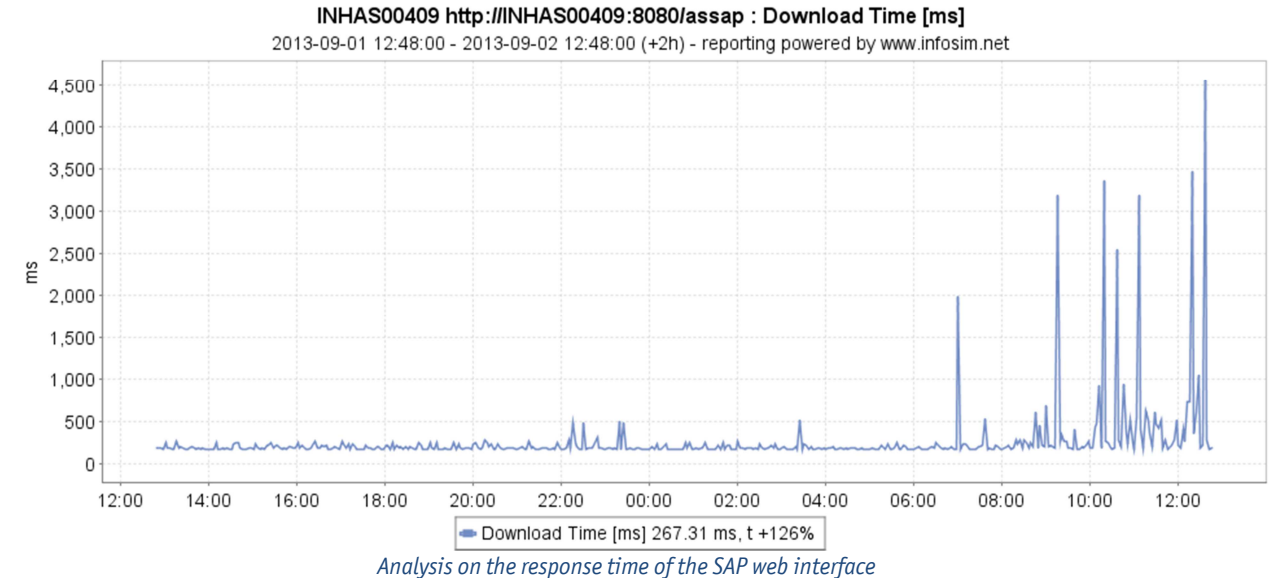

#### **3.2 Geodis**

This KPIs are determined with Business Process Scripts that operate on the file system of the measured device.

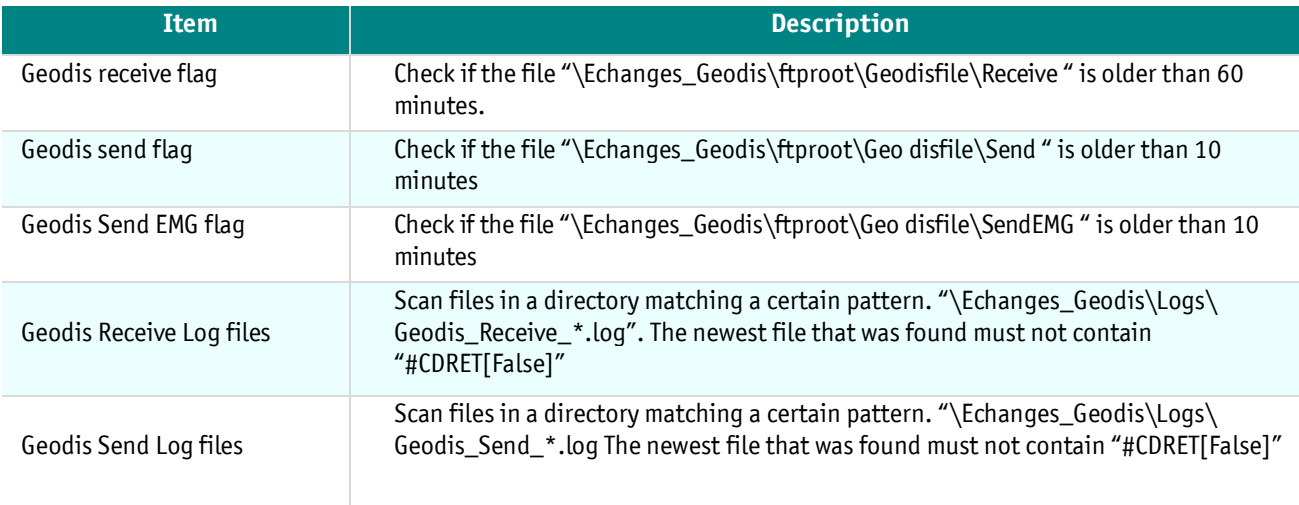

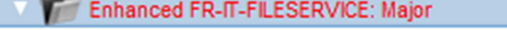

- $\frac{1}{04}$ REIVMFSAPP01 Geodis Receive Flag D:\Applications\Echanges\_Geodis\ftproot\Geodisfile\<Receive>: Minor
- REIVMFSAPP01 Geodis Receive Log Files D:\Applications\Echanges Geodis\Logs\<Geodis Receive .\*\.log>: Major
- REIVMFSAPP01 Geodis Send EMG Flag D:\Applications\Echanges\_Geodis\ftproot\Geodisfile\<SendEMG>: Minor
- REIVMFSAPP01 Geodis Send Flag D:\Applications\Echanges\_Geodis\ftproot\Geodisfile\<Send>: Minor

REIVMFSAPP01 Geodis Send Log Files D:\Applications\Echanges Geodis\Logs\<Geodis Send .\*\.log>: Major *Example of measurements in the measurement tree* 

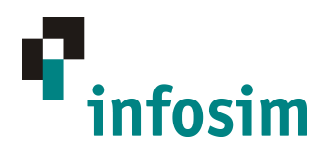

#### **3.3 SAP TREX**

Next to file system monitoring via SNMP, there are several processes that should be monitored. This is done via WMI.

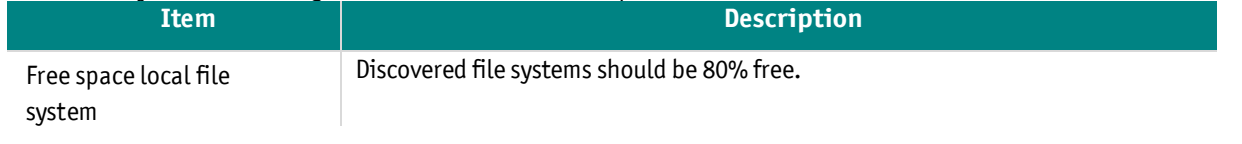

#### **Storages**

RDGAS147 Storage C:\ Label:

RDGAS147 Storage D:\ Label:

*Example of measurements in the measurement tree* 

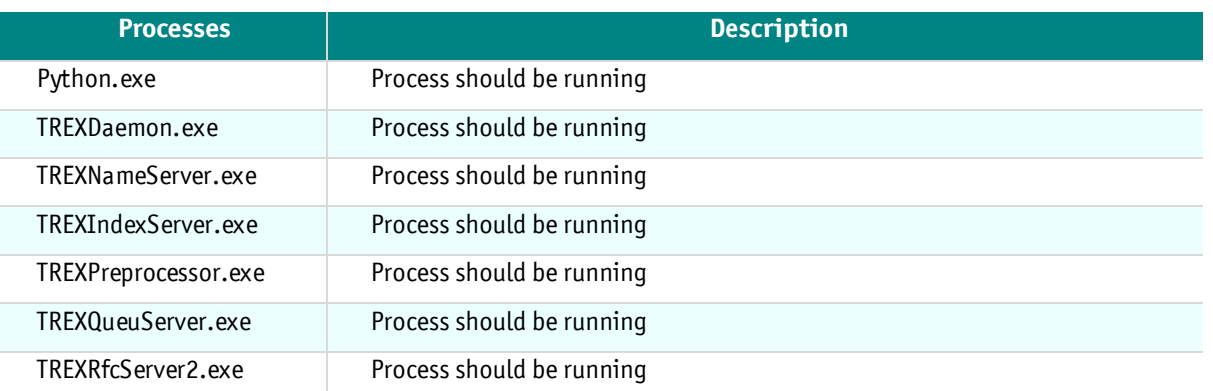

#### **WE SAPTREX**

- $\circ$ VMHSAPTREX Process Python.exe
- $\mathbf{r}$ VMHSAPTREX Process TREXDaemon.exe
- $\circ$ **VMHSAPTREX Process TREXIndexServer.exe**
- VMHSAPTREX Process TREXNameServer.exe
- $\circ$ VMHSAPTREX Process TREXPreprocessor.exe
- VMHSAPTREX Process TREXQueueServer.exe  $\mathbf{r}$
- ▶ 2 VMHSAPTREX Process TREXRfcServer2.exe

*Example of measurements in the measurement tree* 

### **4 Disclaimer**

Although the information and recommendations in this technical information document are presented in good faith and believed to be correct, Infosim GmbH & Co. KG makes no representations or warranties as to the completeness or accuracy of the content. This document is copyrighted material, and is classified commercial in confidence. Do not redistribute in any shape without prior authorization of Infosim.